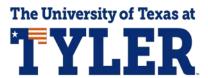

## View your To Do List

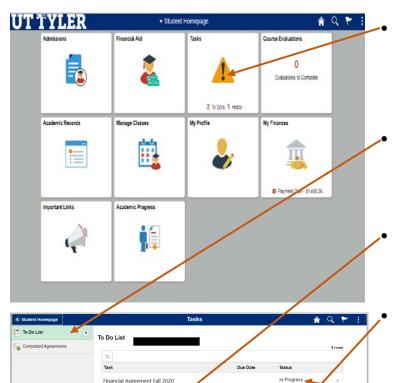

On your MyUTTyler Student Homepage, select the Tasks tile.

On the left-hand menu select "To Do List"

You can click on each item to read through details.

The details page will open to display instructions and contact information for assistance.

When you complete a to do item, it should update on your account. If the item requires you to submit a document the status may stay as initiated or in progress for a few days after submission as the document is reviewed and processed.

## Summer Expected Enrollment

Please indicate your expected enrollment for Summer 2020. This information will be used to calculate your estimated Cost of Attendance for the upcoming academic year.

Task Details

Access your Student Center by logging into your myUTTyler account and follow these steps: 1. Go to Student Center

- 2. Click on View Financial Aid
- 3. Select 2020
- 4. Click on Expected Enrollment
- 5. Select your planned level of enrollment for the Summer semester section. The chart above the enrollment blocks will help you in your selection for the correct enrollment based on how
- many credit hours you plan to enroll for the specified semester.

  6. Check the box for "I understand that this form may only be submitted once and that all provided information is complete and correct."
  7. Click Submit
- 8. You may then click on Return to Aid Year Selection to return to the previous screen and work your way back to the main Student Center screen.

This information is required before you can be considered for financial aid. It must be submitted at least two weeks before the end of the term based on the Expected Enrollment selections.

This notice will immediately be removed from your To Do list upon submission of the required information

> One-Stop 903.566.7180 enroll@uttyler.edu

www.uttyler.edu/enroll